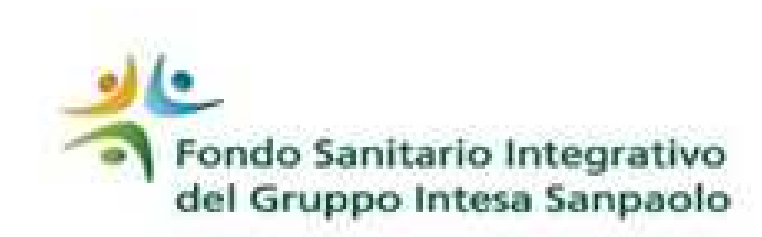

L'iscritto in servizio o in esodo può esercitare la facoltà di recesso a partire dal 7° anno successivoall'iscrizione al Fondo.

L'iscritto in esodo, ha altresì la facoltà di esercitare il recesso in coincidenza con il collocamento in quiescenza.

Il recesso è definitivo e irrevocabile.

Per esercitare il recesso occorre accedere all'Area Iscritto, selezionare la voce «Il Tuo Profilo», scegliere «Richiesta di recesso ai sensi della normativa» e compilare i campi richiesti. Al termine della compilazione, cliccando il bottone «Conferma e Crea pdf» verrà visualizzato il modulo di recesso con i dati che hai inserito. Controlla tutti i dati, stampalo, firmalo e scansionalo in un unico file PDF di dimensione massima di 6 MB. Quindi effettua l'upload del documento in procedura e conferma l'invio cliccando il tasto «Conferma». In questo modo i documenti verranno trasmessi al fondo e nulla di cartaceo dovrà essere inviato.Per il personale lungo assente che non ha modo di accedere alla procedura on line, il recesso può essere esercitato trasmettendo a mezzo raccomandata al Fondo il modulo reperibile sul sito internet. Sarà cura del Fondo, una volta esaminata la pratica, fornire opportuno riscontro.Il recesso ha decorrenza ed effetto dal 1° gennaio dell'anno successivo a quello della richiesta.